#### 小木虫原创作品出版社

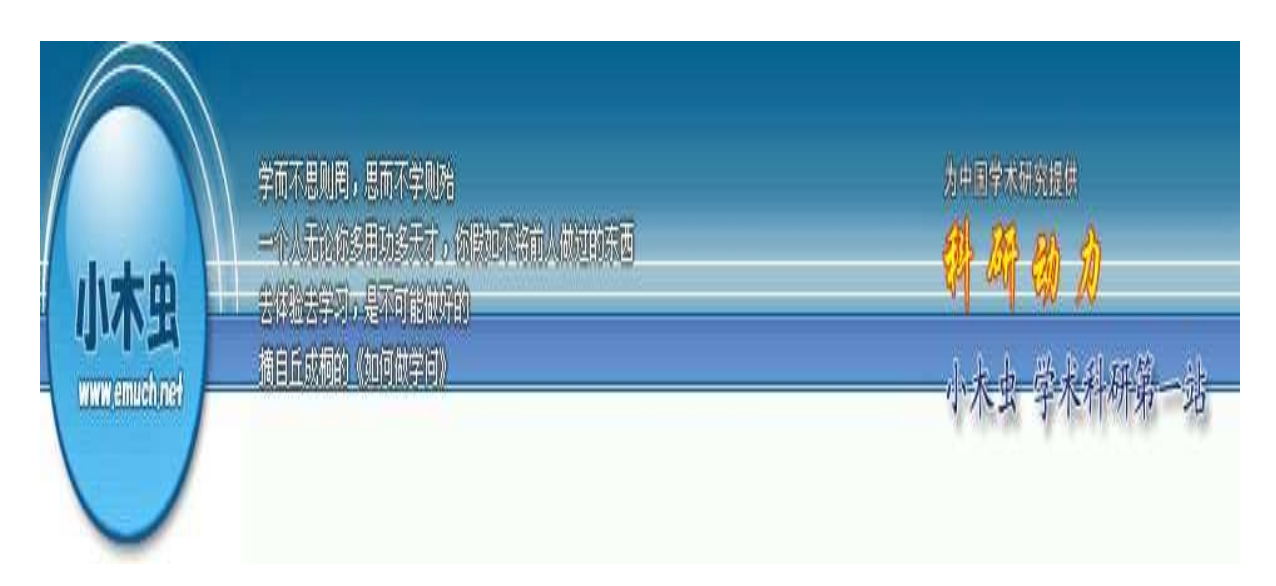

# 文献检索方法新技巧汇集

# **Kelvin**

# 二○○六年五月二十四日

# 陕西 杨凌

打造小木虫精品 1 1 服务广大科研名

目录

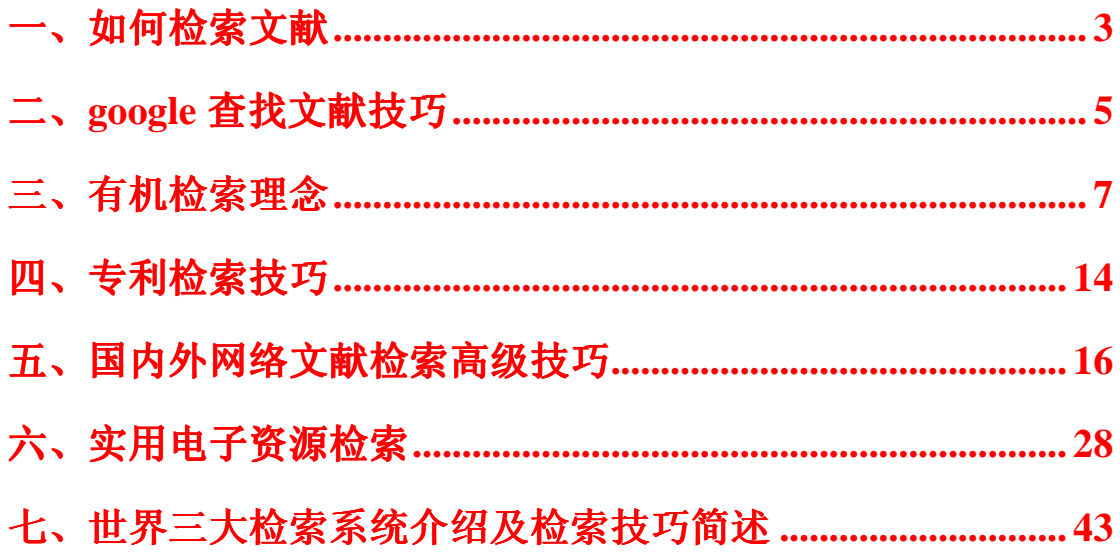

# 一、如何检索文献

现代网络技术的发展,使得人们可以更为便捷地获取信息资源。 在文献搜集过程中,充分利用网络资源,常常可以事半功倍。

利用网络搜集资源大致有两种:一是处于选题阶段,还没有论文 方向, 想找一个合适的方向来做, 此时可以在网上搜索"review" "survey"等,阅读一些文献综述,在其中寻找自己感兴趣的方向; 另一种是已经确定了大致方向,希望了解本研究领域的进展,此时应 当请教这一领域的专家,搞清楚哪些人是这一领域的牛人,搜索他们 的文章—— 国外的传统,很多杂志要介绍某个领域的成就和进展, 都会邀请牛人来写综述——只有知道哪些人是这一领域的杰出代表, 才可能从这些人的著作中体验这一领域激动人心的发展。

网络搜索技巧我也谈一下:首先,www.Google.com 肯定是一个 很好的图书馆,它是全世界最大的搜索引擎,并且可以支持中文、英 文搜索。如果你已经知道一篇文章的名字,不妨把名字输进去看看— —这里多说一句, 因为国外的论文全文通常都是 pdf 格式的, 所以不 妨在输入的论文名字前加个"[pdf]",比如可以这样"[PDF]+A Survey of Corporate Governance"作为关键词搜索,这样就有助于限制你搜 索的是 pdf 格式的论文全文, 你可以很方便地搜索到公司治理研究四 人帮 LLSV(1997)的《公司治理的一个综述》全文。

但是, Google 搜索到的全文常常只是 working Paper, 没有杂志 的编号页码,因此在论文中引用有一定的不方便。我们要搜索已发表 的论文也很容易,目前管理学院购买了 EBSCO 等外文数据库, 这些 数据库提供了大量的论文全文,90年代以后尤其是95年以后的文献, 基本上可以方便查询。

如果通过这些全文数据库还不能查阅到所需要的论文,不妨把论 文发表期刊页码记下来(方便引用),然后到 Google 上搜索其 working paper。如果 Google 上还不能搜集到, 那么还可以尝试搜寻作者的主 页,也许上面会有,如果仍然没有,还可以尝试通过作者的邮件地址 直接写信索取。我的经验,老外们是比较热情的。如果这些方法都尝 试了还不行,最后还可以在 EBSCO 查阅国内馆藏,请求帮助—— 一 般地,比较经典的论文大多会有好事者放到网上,所以,尝试以上各 种办法都无法得到某篇文献,要么忍痛放弃,要么只有求助国外的朋 友,或者从其他文献中间接引用。

搜集文献还有一个值得提出的方面。国外论文发表周期较长,我 们现在看到的论文,实际上可能是两三年前的作品,因此要把握研究 动态,最好还是看 working paper, 这样可了解别人现在正在研究什 么。而且, 你在博士论文开题时读到的好的 working paper, 等你博 士论文写成,这个 working paper 大概也已经发表了, 此时不妨再上 网查一下其发表的期刊,将发表信息正式列如你的参考文献,你的论 文文献注释就会更规范,而且兼顾了注释最新文献的要求。

最后,给大家列几个我经常使用的几个比较好的免费提供 working paper 下载的网站: IDEAS(http://ideas.repec.org/), NBER(www.nber.org), 此外还有很多大学、研究所也提供了其工作 论 文 免 费 下 载 地 址 , 比 如 Laffont 教 授 创 立 的 IDEI(http://idei.fr/presentation.php )。网站众多,大家慢慢去学会 使用。这里不再多讲。Jestor, EconBase,ScienceDirect 等也是很好的 数据库,不过需要付费使用

# 二、**google** 查找文献技巧

google 查找文献技巧:

大家互相交流,把你知道的都写出来吧

(1)用 google 快速查找所需杂志的主页或数据库连接!

如果你的杂志只有一个单词,那么在搜索栏中输入:"inanchor:" 后面加上你的杂志名称。

如果你的杂志有好几个单词,那么就输入:"allinanchor:"再加上杂 志的名称即可。

注意: 在: 后面不加空格, 直接写自己的杂志名称。

(2) 如何利用 GOOGLE 突破图书馆的入口来下载图书

很多图书馆都要注册或要本地 IP 才能浏览或下载图书,有没有 另类的快速办法能快速突破图书馆的入口,能随意地下载图书呢?

希望大家在 GOOGLE 里试试这个: "index of /" inurl:lib -------你将进入许多图书馆,并且一定能下载自己喜欢的书籍!! 觉得好用,请大家帮忙顶一下!

还可以推广:

★ 1、输入: "index of /" cnki , 可以找到许多图书馆的 CNKI、VIP、超星等入 口!

打造小木虫精品 5 5 5 服务广大科研

2、输入:"index of /" ppt ,可以突破网站入口下载 powerpint 作品!

3、输入: "index of /" mp3 , 可以突破网站入口下载 mp3、 rm 等影视作品!

4、输入: "index of /" swf , 可以突破网站入口下载 flash 作品!

5、输入: "index of /" 要下载的软件名, 可以突破网站入口 下载软件!

抛砖引玉,还有其他。。。。

(3)因为 pdf 格式的国外文献很多,我们搜到的很多国外文献, 在旁边都有一个[pdf]字样,因此我尝试用"key words" +"pdf" 的模式 搜索国外文献,效果很好!

比如,我查找国外海洋防污涂料的文献

输入 "antifouling pdf ",结果举例:

[PDF] SEAPRO ANTIFOULING SEAPRO ANTIFOULING M014

[PDF] Biocide-free Antifouling coatings Performance, Prospects and ...

[PDF] 2002grc093 The Antifouling Performance of Non-Toxic Silicone ...

等等。。。

(4)利用 google 突破限制

打造小木虫精品 6 服务广大科研者 服务广大科研者

在搜索框上输入: "index of/ " inurl:lib

再按搜索你将进入许多图书馆,并且一定能下载自己喜欢的书 籍。

在搜索框上输入: index of /" cnki 再按搜索你就可以找到许多图书馆的 CNKI、VIP、超星等入口! 在搜索框上输入: "index of /" ppt 再按搜索你就可以突破网站入口下载 powerpint 作品! 在搜索框上输入: "index of /" mp3 再按搜索你就可以突破网站入口下载 mp3、rm 等影视作品! 在搜索框上输入: "index of /" swf 再按搜索你就可以突破网站入口下载 flash 作品! 在搜索框上输入: "index of /" 要下载的软件名 再按搜索你就可以突破网站入口下载软件! 注意引号应是英文的!

### 三、有机检索理念

为什么又要谈检索,不是因为我有什么新发现,而是我与一些检 索高手和新手交谈后,发现了很多问题,如重复检索,需要的时候却 检索不到,只了解一些文献数据库,对其它数据库却不了解,密码和 代理资源严重枯竭......等等。因此感到很忧虑,于是有感而发写的, 希望大家能树立新的检索方式和理念,改变上述现状。

谈到检索,大家第一想法是查文献,有人便认为是找数据库,有 人说是 pubmed,都不完全对。检索是一种举动,从最初不懂到懂, 这需要一个过程,但许多战友检索水平高了, 会找密码和代理了, 便 认为自己天下无敌了,其实不然,这不是真正的检索高手,真正的检 索高手,应该是全方位地了解检索,全方位地、高效地运用你的检索 技巧,正如以前一句话:检索让你的生活变得轻松起来!打个比方, 为什么检索水平越高,在检索上花的时间反而越多?而且随着你的检 索水平提高,你获得文献的速度并未成正比?因为我们都有一些不良 的检索习惯,因此今天我倡导的是一种新的检索理念---"有机检索" 或叫"生物检索"。这也是我通过长期文献检索获得的经验和教训, 希望大家能此为起点,达到一个更高的高度,那么我的目的便达到了。

为什么叫有机检索或生物检索呢? 强调的是有计划, 有组织, 协 调检索过程,使检索变得简单化,高效化,为工作和学习带来更多的 便捷。

首先应该了解为什么要检索,什么东西需要我检索,在什么地方 检索?如何高效率地检索到自己的所需?如何应对检索不到的文献 和资料?检索后应该怎么做?

具体说一说,希望大家看完这里内容后,能反思一下,自己过去 的检索方式,能否需要进一步改进一下?

打造小木虫精品  $8$  RX 服务广大科研

1 检索的第一步是为什么要检索?

检索是工具,是学习和工作的工具,为更好的学习和工具提供指 南,因此我这篇的名字也叫指南针,即源于此。

2 什么东西需要检索?

大家多认为是文献, paper。不完全正确, 我们真正需要的东西, 只有一部分是 paper,更多的是其它的东西,这些东西同样需要检索! 同样值得重视。因此在检索之前你就应该思考,我检索什么东西。

打个比方,我想作一个 PPT,想找一个"cell"或一个 mitochondria, 那么你怎么找?至少有以下一些答案:

(1) 在 google 上找图片, 输入关键 cell, OK 很好, 找到很多你 需要的,很方便。但众所周知原因,google 搜索到的图片,很难打开。 (把 google 设成英文状态是可以打开的 by daijoan)

(2) 输入 cell filetypePPT, 在 google 中找, 找到专业的 PPT 作 参考。OK,也是好方法之一。

(3) 去 pubmed, sciencedirect, OVID 上去找最新的 paper, 然后从 paper 中挑出好看的图作参考。我想以上几种方法都可以实现, 但都 不是理想的方案,你至少要花一定的时间,可以说你都不是很高效的 检索手段。因为有时会存在一时找不到合适的东东的现象,为此许多 大虾很迷茫,甚至说昨天我还找到了,怎么今天老找不着呢?搜呀搜, 还是找不到!我想大虾级人物经常会遇到这些情况,如果你有,表明 你应该更改一下你的搜索理念了。

3 在什么地方检索?

当然在数据库。不,在数据库,以及互联网上其它一些地方。大 虾级人物可能不以为然,当然了,找全文,可以在数据库中找,可以 通过 google 搜索 PDF 文件,可以到作者的个人主页上找,或所在研 究单位去找,还可以用 email 去要,也可以去生物谷等网站去求助, 还可以找图书馆馆际互借......,但如何有机地处理这些方式,以达到 最快找到你所需的东西?方法千万种,但我们需要的是最快的一种! 这便是有机检索的精髓。

#### 如何达到有机,或高效率检索?

其一,在知识层面上要了解全球数据库的概况,使检索具有方向 性和合理性。

需要大家熟悉全球大的数据库(不包括个人主页等检索方式了), 数据库不仅是文献数据库,如 OVID,sciencedirect, human press, blackwell, BP,ACS,CA,BA,还包括专业数据库,如疾病数据库,基因 和蛋白质各种数据库等等,这里列了较齐全的数据库集合吧 http://www.bioon.com/Article\_Class.asp?ClassID=48, 只要找对合适的 数据库才能达到有效地检索。如果大家都能对数据库有个大概了解, 我想,你的检索水平已经足够高了。当然,检索内容还包括用 google 对图像, PPT, PDF, 等检索(下一代检索也许会用微软的 longhorn

的新的检索工具了),因此要求大家对检索知识有个初步的掌握,我 想我们论坛中有足够多的教程,尤其是入门教程供参考了。千万不要 忽视这些入门的东西,对检索高手来说,常温习这些知识同样重要! 因为这是检索的基础。

其二,检索不要贪多,一定要精,使检索达到最简化和最优化。

尤其是检索文献,有人喜欢一次性下载一两百篇文献,所谓"通 吃",最终看了多少?十有八九是浪费!paper 是用来读的,不是用来 收藏的。如何高效地检索也包括这一点:只要必需的!不是必需的, 不必找! 同时看 paper 只看重要的 paper, 一般的, 或比较差的 paper 最好少看,有时会误导你的思路的。看时要做标记,并且进入你的数 据库,至少今后你会大概的印象,你读过这些文献没有?另外,经常 见到网上有人求助没有电子版的文章,或一些偏僻的杂志的文章,我 不说这些文章一定没有价值,至少大部分时候,我们都可以将这些文 章价值忽略!并不是自己必需要的东西,如果没有也不必可惜和遗憾! 多读重要的,有创新的 paper(大多网上有电子版)。同时也没有必要 每一篇都读过去,只读特别相关的,了解一些周边的信息。文献读多 了,会被文献套牢了,你没有思路了。相反,一篇好文献,值得你反 复回味,多读数遍都可以,一直到读懂,读透为止。

其三,要求一次检索服务终生,使检索效率达到最大化!

这便是高效!许多朋友在需要时便检索,检索完毕,东东就没了, 或者不知道放到哪了,或者随手扔了,下次需要时再检索。但一定要 知道,有时候当你需要的时候,它并不容易被你检索到。如何避免这 种情况呢,这便是我讲的重点之一。

建立自己的数据库是达到有机检索的重要方法之一,也是检索后 应该做的主要事情! personal database, 或 private database。将你所杳 过的有用信息(因为你现在查了,如果你学习和工作的方向不变,将 来可能还会有用),尤其是精华的,有用的信息,及时进行归类整理, 相信时间长了,自然便有了自己的小数据库,如果要查什么内容,首 先想到的是自己的数据库,如果刻盘,可以随身携带,多么方便快捷, 即使不能上网的地方也可以用!其实我们只要细心,就会发现网上有 许多试用数据库和免费的内容,但过一段时间后便不免费了,那时再 想查这方面文章,就来不急了,甚至你以前查到的内容现在没有了, 难道不可惜?如果建立数据库后,便不存在烦恼了。

如何建立自己的数据库呢?我讲一点我个人经验供参考。可以在 硬盘(不要在 C 盘)设立一个文件夹,可以进行分类(最好用英文名), 如 image, protocol,PDF,Note 等,然后分别建立下级文件夹,如在 image 中建立 cell, DNA, human, animal, disease 等,Protocol 中建立 Immune, molecular biology, cellular biology, biochem..., 以供实验使用。这个看 自己的专业需要而定。而 PDF 文件,我希望所有的求助者和应助者 都应养成一个良好习惯!所有经过你手头的文献都要入库!建议文件 采用 reference manage 或 endnote 软件进行管理,并进行适当地分类, 按软件的编号给你的文献编上相应的序号(如 1.pdf, 2.pdf, 3.pdf...), 并将文摘导入到软件中(可以直接导入,如果不会用,可以去下载中 心下载软件说明书,很快便能学会)。录入时每篇花个几分钟,这样

随时间积累,你的数据库将越来越大,这样查找起来非常方便,只要 知道关键词或某个词,便能发现不仅仅是一篇你需要的文章,而是很 多,应助别人,帮助自己,都很方便。因此我个人希望我们生物谷的 每个人都学会这种习惯,backup your finding。

记得与 oxworkerman 谈到检索习惯时, 他说他每次检索后, 都 将检索的内容,以及这次检索的经验,或发现了什么好地方,都会做 电子版的分类记录,每次几分钟,定期整理一下,时间长了,水平提 高了,自己归类能力强了,工作有序了,检索高效了!我想这非常值 得大家借鉴和学习。好的检索方式会大大提高你的和大家的工作效 率。但如果能将检索到的结果也都备份一下,建立自己的数据库,这 样就更方便了!珍惜检索到的文献是很重要的品德。

过去称好记性不如烂笔头,现在应该叫高水平不如简化的电子笔 记。

当然,个人数据库要有机安排。做电子记录和备份,一定不要乱! 事先规化好很重要,以后的改动只是作小的修改,不能事先眉毛胡子 一把抓,后来自己也搞不清哪对哪了。

讲到检索理念我不由自主想到检索的密码和代理问题,由于国内 的经济状况,许多数据库内容我们无法得到,这也是限制中国生命科 学发展的重要瓶颈。因此找代理和密码便变成了大家的焦点。本人作 为个人并不反对你自已去找,但我想不应该把寻求代理和密码与检索 等同起来!检索是一门大学问,而代理和密码只是技巧而已,如何掌 握好检索,这是生物谷和中国生命科学论坛的一个重要目标。有人统 计过,在互联网电子资源中,免费资源比重超过 90%!对于我们面前 的,收费的主要是许多期刊杂志,这些是我们需要的内容。其实有时 我们只要看文摘就已足够,因为大部分文章都没有必要花大量时间去 阅读全文,而且还存在大量免费期刊,能掌握和了解这些免费期刊上 的内容就基本上已满足了大家的需要了,除非特殊情况,非要一些收 费期刊不可。若能将检索的好习惯运用起来,我想代理和密码也会得 到最高效地应用!也不会象现在一样一个个死去了

### 四、专利检索技巧

专利是为了保护发明,专利不仅可以解决技术问题,也是不可浪 费的信息资源。目前 Internet 网上有许多的专利数据库是免费的, 这 就给人们提供了一个使用专利的平等机会,这时的关键是到哪儿去查 找专利以及如何使用这些专利数据库。

1 Delphion 知识产权网 (http://www.delphion.com)

从 1997 年起 IBM 知识产权网通过万维网向公众提供可能的服 务并被认为是检索、考察、分析、跟踪专利及相关信息的最佳站点。 2000 年 5 月网络投资公司 (ICG)和 IBM 宣布成立新的公司 Delphion。在 2001 年 7 月前该网站是免费检索的,之后该网站除了美国授权专利 的题录数据可免费检索外,其它的全文检索和无限制检索均要收费, 其中全文检索每月收费 75 美元,无限制检索每月收费 200 美元。通 过该网站可检索美国授权专利、美国申请专利、欧洲授权专利、欧洲

申请专利、日本专利文摘、WIPO PCT 出版物和 INPADOC。

 在 Delphion 知识产权网主页,点击 IP Search 进入免费的 Quick Text Search 和 Patent Number 检索页面。

 Quick Text Search:快速文本检索,可通过关键词、词组以 及由逻辑运算符组成的检索式检索。在词尾有多种变化的情况下,使 用截词符: \*和?, 其中 "\*"代表 0 到多个字符, "?"代表一个字符; 当检索要求为词组时,则直接输入词组,如 calcium carbonate;当检 索要求为检索式时,则用逻辑运算符:<and>、<or>、<not>、<accure>, 如(electronicnose <or>olfactory analogue)<and>manufactur\*。

 Patent Number:通过专利号检索美国专利、欧洲专利、日本 专利和世界知识产权组织的世界专利等的题录数据。

 检索到的美国授权专利的题录数据包括字段:标题、发明人、 申请人(受让人)、公开/编辑日期、申请号、国际专利分类号、美国 专利分类号、优先权号、INPADOC 的法律状态、文摘、代理人、审 查人、同族专利号、美国参考专利、权限第一项等。

其它的布尔(Boolean)和高级(Advanced)检索均是收费 检索。另外查看和下载专利说明书需付费。

2 美国专利商标局(http://www.uspto.gov/patft)

美国专利商标局成立于 200 多年前, 截止 2001 年 11 月 12 日收录了 1790 年到 1975 年颁布的说明书;1976 年到最近周(2001 年11 月 6 日) 授权的专利文摘及说明书: 从 2001 年 3 月 15 日开始, 增加了从 3 月 15 日到最近周 (2001 年 11 月 8 日) 美国申请专利说

明书的文本及映象文件。

 (1)数据库有快速、高级布尔以及专利号三种检索方式, 根据课题已知条件来选择检索方式。

(2)数据库检索语言如下:

截词符:\$ 表示无限截词。

逻辑运算符:AND 、OR、ANDNOT(必须大写)。

词组:必须将词组置于双引号中,如"calcium carbonate"。

 分类号:例如要检索国际专利分类号为 G06F 19/00 的专利 文献,输入格式为 G06F019/00 或 ICL/G06F019/00;而美国专利分类 的输入格式为 CCL/427/2.31 或 CCL/427/3A。

查看说明书

点击 search 按钮, 进入专利的题录屏, 点击题录屏的专利号 进入专利的全文文本屏,点击该文本屏的 Images 按钮,进入专利的 说明书页面。

查 看 说 明 书 需 要 有 alternatiff 浏 览 器 , 可 从 http://www.mieweb.com/alternatiff 站点免费下载并安装,使用该浏览 器软件可直接拷贝及打印说明书,打印的说明书图象比较清晰。

# 五、国内外网络文献检索高级技巧

本文汇总了一些网络文献检索高手的检索心得,列于下面与大家 共享

转发自 little0 的检索经验:

1.要善于利用 site:\*\*\*\*命令。

检索一定不要一把抓,我习惯于局限于一定地区去找,如 KR, TW,MY 等,要想在 USA,UK,FR 找密码,真是太费劲了,不过 不是不可能,一定要有选择的找,后面我会讲到。 site:edu password journal 这是查米国的

site:co.uk password journal 这是查日落帝国的

site:edu.au password journal 查袋鼠国的,

等等等等!!!

2。不要一味局限在大学

大学图书馆固然是我们寻找的重点,但一定不要忽视了其他地 方,如一些高中图书馆,特别是美国的,还有就是一些国外大公司的 网站, 如 SAMSUNG, LG 等。

3。要注意数据库也具有地域性

一些数据库如 OVID,EBSCO,OCLC 在一些国家可能用得很多, 在另外一些国家可能就很少用。不信你可以总结一下这些数据库在某 些国家出现的规律,你会大吃一惊!!!•

4。不要总局现在国外

国内一些高校的图书馆很值得一看,不信去同济大学图书馆看看

5 找原文不一定都是 PDF 格式, 几个关键词加上作者名足够了

我的很多文章都是以 HTML 的格式找到的, 所以如果只以 PDF 来找,可能会漏检。

6。善于利用文章后面的 E-MAIL

打造小木虫精品 17 服务广大科研者 服务广大科研者

这一点就不多说了,外国学者很好的!

7。国外的一些民间机构,也是寻找的重点

仔细找一找,定有收获

8。不要回事了一些 TXT.HML 文件

找密码时,经常会遇到 PASSWORD 出现在上述一些文件中,千万别 放过。

9.请在 google 搜索栏中键入:

site:ru springer password

今天谈一谈正常的检索途径!

¥¥¥要善于利用 E-MAIL 和 FAX¥¥¥

在 OVID .OCLC 的数据库检索时,一定不要忽视文章后面的 E-MAIL 或 FAX(我发过一篇免费传真的帖子,不知大家看到了没有)。我通 过这个途径结识了很多外国朋友,其中有意大利##协会的主席,也 有循证医学中心的会员,他们都在我的课题设计中提供了很大帮助, 无形中也练习了英语,甚至##协会的主席还送给我价值上千美金的 光盘(近40年专业文献合订本),所以强烈建议大家采用此途径。

-----------------------------------------------------------------------------------------

------------

hashimoto 经验小结

第一步: 当然是"journal name+password"

第二步: "?+? ?+? ? ? "即: 三个首字母相同且为非公共外语的 单词杂志名。

第三步:"文献题目/+full text/+PDF"可能在你已经快要绝望的时候会 给你一个奇迹啊!"

http://www.google.com/search?hl= ... \_zh-CN%7Clang\_zh-TW

逆向检索

利用手上已有的"password 和杂志名"在 google 中检索ーーー一定 有不小的所获。

例: 如果你需要 nature 的密码, 你可用你手上的以"N\*\*\*(N 开头 的杂志名)+(N\*\*\*杂志的)password+nature"即可。

利用"杂志名"+password(利用多语种,该国或地区[指\*\*\*\*所在国或 地区]的语言)+site:\*\*\*\*

\*\*\*\*为世界各国及地区域域名:

这样就可以有的放矢了!(建议 JP、Kr、Tw)

利用好 allintitle: 不仅可以找到密码、free link、书籍………… 以查杂志为例:

输入: allintitle: journal list

结果就是杂志列表!

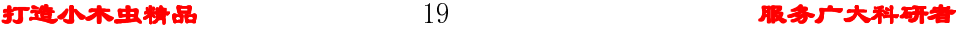

可以变动 allintitle:后面的检索词!

-----------------------------------------------------------------------------------------

huangwei98 检索方法

------------

1 任何想杳的+password(注意 +号不打),而且 PASSWORD 在西文 中都是相同的,不会漏检,不像 username 有很多词能够替代,比如 userID, userlogin 等等。

2 在查到初步结果后, 用 google 的高级检索, 具体设定每页的检索 结果,然后用 IE 页面上的编辑→查找→"PASSWORD",可以大大 提高检索效率。

3 最关键的是主题词设定,这里还是强调不要仅仅用刊物名 +password 查,会漏掉很多宝贝。以前已经讲过要用"medicine journal password", "medicine databases password", "health journal/databases password ", " medical e-journal password ", " medicine e-resourse password"或者直接用"Ovid journal password ""proquest password" "ebsco password"等等来查。

5 上述方法就是高手常用的一般方法,有的朋友还用别人找到的密码 反杳,也有很好的效果,这种窍门应该值得提倡。

6 实际上如此检索仍有漏洞,因为西方文献检索的书目编排与中文不 同,很多我们认为天经地义属于医学的类目不在"medicine"下,因

此造成漏检,比如护理、精神病以及生物学往往自成体系,与 "medicine"并列,因此除了上述检索式外,还应该用"...... password" 查,这里仍然卖个关子,实际上聪明人已经知道该怎样去做了.

找期刊或数据库密码,当然 http://www.google.com/,就用"期刊名(数 据库) +password"就可以了, 通常 username 有很多形式, 比如 "username""useraccount""useer ID"等等,只有 password 不变, 因此上述方法就可以了。注意在 google 页面上进入高级检索,对上 述检索式进一步修订, 通常 google 只分页显示 800 个条目, 这已经 够你找的了,一般每次你用不同的检索式都会有惊喜。

上述方法能够很快使你成为中级战友的,而且越来越不用求人。我想 这是很多中级战友的共同体会,这也是我为什么讨厌有的新手一进来 就嚷嚷要密码,自己没有试过最好试完以后再说。

继续我们之前的话题:

1 千万重视在检索密码时的某些 PDF 格式文件,常常有惊人的发现, 我有两个密码就是通过这种方法查到的, 赶紧下载阅读 PDF 阅读软 件吧。

2 很多朋友在查密码的时候会发现非英语国家的图书馆密码,这就是 目前的现状——欧洲国家的文明与科学开化程度决定的。因此如果你 进入到一个非英语的图书馆,要学会用当时页面某些词作为关键词回

到 GOOGLE 检索,会有发现的,举例说明 MEDICINE 在德文或丹麦 语中为"MEDIZINE"。

3 强调对检到的网页不要轻言无效,由于 GOOGLE 的时效性,某些 页面已经被调整了,因此如果高度怀疑会有密码的话,一定要勤于研 究。这也是为什么我不愿意随便公开密码,或痛恨随便泄露密码的原 因,因为这是艰苦搜索换来得。

4 说来说去,检索密码的关键在于检索词,目前的引擎技术或搜索引 擎没有大的区别, 就我的经验来看, GOOGLE 是首选, 因为其页面 明确标明 PASSWORD,易于快速寻找,不象某些引擎。

google 的新发现,兼谈目前论坛检索现状

今天在 GOOGLE 用"新闻群组"查密码, 收获一点也不比常规的"所 有网站"差,而且更多,我将把今天的收获发到中级论坛中。

从今天的收获来看,尽管大家发现了不少,但 GOOGLE 等工具引擎 不是已经用尽,而是有待发掘的潜力还很多,因此"丁香圆"的好日 子还在后头,拭目以待吧。

也请大家不仅要勤于发现密码,更主要的是查找密码的技能也要提 高,这才是检索的关键。

我通过检索发现国外的密码公布在 94~2001 上半年是比较多的,前期 连数据库都有,后期以个别期刊的密码为主,也就是说数据库的管理 越来越严,入口限制的很厉害,看来未来的发展应该是以期刊入口为 主了。这方面还是应该有所准备的好。

台湾/南韩的密码好象很容易得到,真正好用的也不少,但我以前比 较轻视台湾/南韩,这一点, FRIEND88 作的非常好, 向他祝贺!

大 家 请 看 以 下 内 容 ( 来 自 http://libinfo.uark.edu/eresources/eresources.asp ) 就知道以前我所说的 不虚,与医学有关的都在 Science & Technology 大条目下,又细分为: Agriculture & Food | Biology | Botany | Chemistry | Computer Science | Engineering | Environmental Dynamics | Geology | Kinesiology | Mathematics | Medicine | Nursing | Physics | Psychology | Statistics | Zoology。

因此如果仅以 medicine 检索,就会漏掉不少很有价值的信息,特别 是漏掉的专业的,损失惨重也。

我曾用过的密码检索词

medicine journal ID pw

chemWEB.COM PASSWORD

Virtuelle Bibliothek PASSWORD

"Online Full Text Resources password"

"health sciences library password "

"OvidLWW password"

"medizin bibliothek password"

"medizin Volltext password"

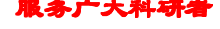

"medizin literatur password"

"health ejournals password "

"medizin elektronik password"

Medizin Bibliothek Datenbank Benutzername Kennwort

medicina BIBLIOTECA password

médecine PéRIODIQUES éLECTRONIQUES password

health ejournals password

American Journal of Medicine OnLine FULL TEXT Journals username password

medicine journal fulltext username

大家如果有兴趣可参考我以前的贴子, 自设关键词, 在 GOOGLE 上 检索,慢慢的就明白原来如此简单、有趣...艰苦、吐血...

#### A GOOD NETSITE

http://www.tcd.ie/Library/People/Mark.Walsh/JournalA.html http://210.119.137.155/journal/journal\_main\_06.html http://www.galaxyofhealth.com/journals.html http://www.hamdenlibrary.org/reference.html

和多朋友都知道"medicine journal username password"....或者进一步 扩充上述检索词,能够找到很多有价值的地址。 实际上有一种窍门,可以减少工作量:

 $\frac{1}{24}$  打造小木虫精品 24 服务广大科研者

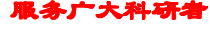

既然我们在找全文杂志密码,那么有全文网址的地方一定会登载一些 医学界经典杂志,比如新英格兰、自然等杂志的密码和用户名,我们 只要用一本经典杂志名+username password 就能事半功倍, 例如: username password &quot: American Heart Journal &quot: 就能大有收获,如果再对上述检索式修饰一下,比如: username password & quot; American Heart Journal & quot; site: ac.jp 就将检索范围限制在日本的大学中(建议少用 ac,直接用 site:jp 就行)

tips:

1. 注意,日本和韩国图书馆多用"userid password"或"USERID PWD",这一点要注意。

2. 上面提到的检索式中,那个"经典杂志"的选择很重要,不要用 自然或新英格兰医学,要用美国心脏杂志、美国妇产科杂志...你选择 什么杂志与你的检索收获成正比,如果幸运的话,能够有惊人发现, 包括 ovid 以及目前肯定没有被公开的全文密码站点!!!

3. 上述检索式还能够对时间进行限制,更减少工作量。

4. 杂志名一定要用双引号!

http://www.bcrp.pcarp.usp.br/recursos\_onlineB-D.htm www.unicaen.fr/unicaen/service/scd/periodiques-integral.htm http://www.acta.nl/page\_nl.asp?pid=26

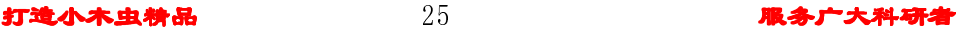

http://lib.ghil.com/ej/c.htm 站内有很多杂志,而且链接也作的非常精 美!值得推荐,但是这些都掩饰不住其中的奥妙: 凡是杂志倩影旁边有绿色笔记本样标记, 就代表"fulltext", 将鼠标放在该杂志 上,就会显示出杂志的用户名与密码!试一试吧!

www.lib.nctu.edu.tw/n\_service/joulist.htm

http://216.239.33.100/search?q=c ... =zh-CN&ie=UTF-8 http://goserv.iis.sinica.edu.tw/LIB/USERS/sevena.html

目前经过验证,最简单有效的密码检索式应该是:

& au ot; medicine journal password OR pw OR pwd & quot; american heart  $journal"$  -telnet -forget -forgot -required $"$ 

说明:以上检索在 GOOGLE 中进行

1. 检索目的在于查找能够提供绝大多数医学杂志的 username password 的网页,通常医学核心杂志没有不是带有 "医学杂志 "称谓的,故选择 american 和 journal.

2. " password OR pw OR pwd" 在于 password 是 password 的衍生(当然还有一两个,这里保密),绝大多数不会超过这三个词,不像 username 有 user name\user login\userlogin\accunt\nickname\userid\user ID...等等衍生.不利于精检.

3. "American Heart Journal"则仁者见仁,智者见智,也可以 选其他最知名杂志名称,大大提高检出率,并显著减少工作量.

4 -TELNET 代表删去带有 telnet 的页面,因为很多医学站点提供的 telnet 根本永不上,常常与期刊杂志混淆.其他删减原因自明.

5. 当然你还可以增删,包括限定时间,国家,语言,或加入语法.

http://matweb.hcuge.ch/medical\_journals/free\_medical\_journals.htm

http://www.lib.uiowa.edu/hardin/md/ej.html

http://www.freemedicaljournals.com/

http://www.freebooks4doctors.com/

http://www.merck.com/pubs/mmanual/

http://highwire.stanford.edu/lists/freeart.dtl

http://www.health.library.mcgill.ca/ejournal/fulltxt.htm

-----------------------------------------------------------------------------------------

代理服务器搜索技巧!

------------

国内许多大学,如清华、上海交大都购买了 Elsevier 等数据库,采用 的方式实质是 IP 限制,因而只要找到他们的代理服务器便一切 OK 了!而且查国内的数据库,如 CNKI,万方,也不会提示什么 IP 地址 不对的消息了。那么我们的目标便只是这些学校的代理服务器了。 方法一: 采用代理猎手, 输入这些学校的 IP 地址范围, 逐个搜索。 方法二: 在 google 中输入 上海交通大学 今日代理

打造小木虫精品 27 服务广大科研者 服务广大科研者

注意: 由于代理服务器使用时间短,因而往往采用论坛等形式更新, 而取名也是今日代理,瞧瞧!会有意想不到的收获!当然若搜索的结 果过少,则改用免费代理试试。

我提供一个极好的站 http://catalyst.dhs.org/

利用其代理,可找到国内外多种文献,我试过,速度快,好用,而且 教育网用户可也以用。

## 六、实用电子资源检索

实用电子资源检索(或许你会有意想不到的收获)-

为各位对网络电子资源检索和使用不是很了解的朋友做个指引。

1。文献数据库

国内主要资源

 1。维普 该数据库收录 8000 余种社科类及自然科学类期刊的题 录、文摘及全文。主题范畴为社科类、自然科学类、综合类。年代跨 度为 1989 年至今

 2。万方 万方数据资源系统的数据库有百余个,应用最多的主要 是包括了专业文献库、中国科技引文库、中国学位论文库、中国期刊 会议论文库等。

打造小木虫精品 28 28 服务广大科研

 3。cnki 主要应用包括中国期刊全文数据库、中国优秀博士硕士 论文全文数据库、中国重要报纸全文数据库、中国医院知识仓库、中 国重要会议论文全文数据库。

 4。超星图书馆、书生之家图书馆、中国数字图书馆 国内主要汇 集各类图书资源的数据库

国外主要资源

1.SpringerLink 包含学科:化学、计算机科学、经济学、工程学、 环境科学、地球科学、法律、生命科学、数学、医学、物理与天文学 等 11 个学科,其中许多为核心期刊。

2.IEEE/IEE 收录美国电气与电子工程师学会(IEEE)和英国电气 工程师学会(IEE)自 1988 年以来出版的全部 150 多种期刊, 5670 余种会议录及 1350 余种标准的全文信息。

3.Engineering Village 由美国 Engineering Information Inc.出版的工 程类电子数据库,其中 Ei Compendex 数据库是工程人员与相关研究 者最佳、最权威的信息来源。

4.ProQuest 收录了 1861 年以来全世界 1,000 多所著名大学理工科 160 万博、硕士学位论文的摘要及索引,学科覆盖了数学、物理、化 学、农业、生物、商业、经济、工程和计算机科学等,是学术研究中 十分重要的参考信息源

5.EBSCO 数据库 ASP (Academic Search Premier): 内容包括覆盖

社会科学、人文科学、教育、计算机科学、工程技术、语言学、艺术 与文化、医学、种族研究等方面的学术期刊的全文、索引和文摘; BSP (Business Source Premier):涉及经济、商业、贸易、金融、企业管 理、市场及财会等相关领域的学术期刊的全文、索引和文摘

6.SCIENCEDIRECT 数据库 是荷兰 Elsevier Science 公司推出的在 线全文数据库,该数据库将其出版的 1,568 种期刊全部数字化。该数 据库涵盖了数学、物理、化学、天文学、医学、生命科学、商业及经 济管理、计算机科学、工程技术、能源科学、环境科学、材料科学、 社会科学等众多学科。

7.OCLC(OnlineComputerLibraryCenter)即联机计算机图书馆中心, 是世界上最大的提供文献信息服务的机构之一.其数据库绝大多数由 一些美国的国家机构、联合会、研究院、图书馆和大公司等单位提供。 数据库的记录中有文献信息、馆藏信息、索引、名录、全文资料等内 容。资料的类型有书籍、连续出版物、报纸、杂志、胶片、计算机软 件、音频资料、视频资料、乐谱等。

2。文献检索

1)国内期刊报纸全文可以在万方,维普,cnki 进行检索,其他专 业的数据库也可以;学位论文,可以在万方、cnki 检索。专利、标准 等文献还是要到相应的数据库进行检索。

2)国外期刊在我以上提供的数据库都可以检索,而学位论文多是

在 ProQuest 数据库进行检索

3。进入数据库方法和思路

1) 购买权限, 这个不用我废话, 理论上这些资源部是免费的。查阅 时,只能到购买权限的单位,才能进入数据库。或者,如果你有足够 的钱的用来烧的话, 那你可以购买阅读卡, 一切都 ok 了!

 2)采用公共的用户名和密码。这种方法用起来是最好最省事情的, 但是搜索可就费时间了。密码来源多是试用形式的,一段时间会过期。 取得这种密码,要看你的搜索能力了,有时间我会谈谈搜索经验和大 家交流。如果你水平足够高超的话,可以自己研发破解工具,或者使 用破解工具进行破解,前一段时间网上超星破解版就是个例子,不过 现在很多不能用了。

 3)使用高校或者科研单位代理。这种方式挺好,但是对于菜鸟级 别的有时就显得有点难以操作了。简单的说,代理服务器的工作机制 很象我们生活中常常提及的代理商, 假设你的机器为 A 机, 你想获 得的数据由 B 机提供, 代理服务器为 C 机, 那么具体的连接过程是 这样的。 首先, A 机需要 B 机的数据, 它与 C 机建立连接, C 机接 收到 A 机的数据请求后, 与 B 机建立连接, 下载 A 机所请求的 B 机

上的数据到本地,再将此数据发送至 A 机,完成代理任务。所以能 获得好的,快速的高校或者科研院所的代理,你就可以通过这个代理 在这些地方寻找你的资料了,不会再出现"ip 地址不在允许范围内"的 提示了。

最后说一下, 就国内资源, 我个人认为, 维普期刊好一些, 万方 也不差,当在 cnki 遇到麻烦的时候,何必一条路跑到黑?为什么不 去万方、维普找你的资料呢?这样充分利用资源,也减轻了所提供的 cnki mm 的压力。

4。文献检索工具

大家对网络上的搜索工具一定不是很陌生吧?百度,google,至于 其他的新浪、网易搜索就不必再说,我觉得功能有限。

 1)百度 个人认为百度搜索中文网页能力比较好,而且搜索的很 全,便于读者查看。讲正题,我用百度搜学术资源密码也有一些成功 的经验。比如说,注意到 cnki 的很多密码都是 cnkikw,于是我们可 以键入 cnkikw 搜索密码会出来很多相关网页, 都是各大论坛, 以及 其他网站发布或者转载的账号密码,当然一些是要过期,但是很多还 是可以用的,只要你有时间,同时你还有很多意想不到的收获!虽然 下了功夫,但是一旦成功是很有成就感的。各位朋友不妨一试!

 除了用百度直接搜索密码以外,我们在网上检索一些中文文献的 时候会遇到全文的情况,此时要注意顺着地址栏找下去,往往会找到 你要的很多文献全文。例如: 我找 "有效氯 检测" 时找到这个网

址

http://www.dfmg.com.tw/liture/china/

工業水處理/990311.htm 左上角居然显示万方数据!那么这一定是原 文!我顺藤摸瓜找到这个网站的网址

http://www.dfmg.com.tw

,原来是台湾染化资讯网,里面有很多的台湾化工标准,和万方化工 方面的文章。于是一个资源就这么被搞定了。

〈google 篇〉

google 的废话也多一些,因为它的功能很强大,尤其对于国外的 很多学术资源用它最好。下面我就介绍一下,自己用 google 搜集文 献资料的方法,供大家参考。

1。国外论文搜索

 我们注意到,从网上找到的国外论文大部分是 pdf 格式。所以, 细心一点会发现, 在 google 搜索的文献旁边都有一个[pdf]字样, 因 此我尝试用"key words" +"pdf" 的模式搜索国外文 献,效果很好! 比如,我查找国外海洋防污涂料的文献,输入 " antifouling pdf ",结果举例:

 [PDF] SEAPRO ANTIFOULING SEAPRO ANTIFOULING M014 [PDF] Biocide-free Antifouling coatings Performance, Prospects and ...

打造小木虫精品 33 服务广大科研名

 [PDF] 2002grc093 The Antifouling Performance of Non-Toxic Silicone ...

等等。。。

就这样,我就找到了很多原版文献。但是这种方法盲目性较大,适合 初学者使用,各位也可以试试看。

2。利用 google 搜密码

最早以前, 我曾经用 " password+journal" 方法搜过 一些,效果也很明显。后来有人提出一个号称通吃天下文献数据库的 密码万能的公式, password=welcome+(X) x 可以为任何一个文献数 据库的名称,可以写成

password=welcome+ProQuest

password=welcome+Ingenta

password=welcome+EBSCO.........

 等等,放到 google 里后,检索为 "password welcome ProQuest" 这样会有好多的密码出现, 你慢慢尝试吧! 据说这个方法是一个叫 Hmongbook 的人概括出来的, 真感谢他! 我个人使用后感觉不错! 另外,并不是所有的数据库登陆都是 username password,比如我前几 天查找的英国 economist 周刊, 他的检索关键词就应该为:  $\&$ quot;password e-mail  $&$ quot;,这需要各位的细心了!

上述一种常用方法,现在也提供一下个人以及网友提供的检索

常用搜索词的一些例子,模式上基本大同小异

medicine journal ID pw

chemWEB.COM PASSWORD

Virtuelle Bibliothek PASSWORD

"Online Full Text Resources password"

"health sciences library password "

"OvidLWW password"

"medizin bibliothek password"

"medizin Volltext password"

"medizin literatur password"

"health ejournals password "

"medizin elektronik password"

medicina BIBLIOTECA password

médecine PéRIODIQUES éLECTRONIQUES password

health ejournals password

 American Journal of Medicine OnLine FULL TEXT Journals username password

medicine journal fulltext username

 同时,如果你足够细心,你会在这样的检索中有很多以外的收获。 国外有很多密码页,上面公布很多期刊数据库的密码和登陆方式如果 GOOGLE 在检索的页面上出现 " PSAAWORD" 字样很 多,那就说明 这是一个密码页。你可以保存起来,说不定今后你会

打造小木虫精品 35 2000 2000 - 服务广大科研者

用到他们。请各位试试看!

2)如何用 GOOGLE 快速查找图书馆试用资源

 其实在论坛里公布的 cnki/vip/wanfang/renda/ssreader 等入口或 密码,往往是各高校图书馆免费试用的资源。这里我介绍给大家如何 用 GOOGLE 快速查找图书馆试用资源。 在 GOOGLE 的搜索栏里输 入: " intitle:试用数据库 inurl:lib " 便可以快速找到各高校 图书馆的免费资源了。这些密码虽然持久不了,但是足够解燃眉之急。 这是一个密码页。你可以保存起来,说不定今后你会用到他们。

用 google 查密码 or 密码页 (flash 介绍) — http://www.lijinshen.net/03.swf

3)利用 google 突破图书馆入口 IP 限制小技巧

 利用 google 的强大的检索功能我们还可以这样快速突破图书馆 的入口. 在 GOOGLE 里试试这个: "index of/ " inurl:lib 输入: "index of /" cnki 可以找到许多图书馆的 CNKI、VIP、超星, 还有其他国外资源的入口,不过要花一些耐心。

这里想说明一点,百度查找中文的期刊还是很管用,因为百度 中文页面更新很快,而 GOOGLE 在中文方面就不是很在行了,但是 英文网页, GOOGLE 则是一个星期更新一次, 频率较快, 优先采用 检索国外数据!但是 GOOGLE 有些朋友不是很喜欢用,原因在于进 入页面以后不容易查找关键词,这里我推荐几个可以看到 GOOGLE 快照的网站,朋友们今后可以用这些网站进行 GOOGLE 的搜索,很 方便,容易看到关键词,不仅有利于文献的查找.还适合其他检索!

http://www.usao.edu/search.htm

http://www.google.com/custom

http://google.google8.net

http://google.7766.org/

http://www.google.com/intl/zh-CN/

http://google.ipcn.org/

打造小木虫精品 27 37 服务广大科研者

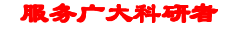

http://www.google8.net/(

是个 GOOGLE 大全)

http://www.google.com/u/CEIBS?hl ... %F7&sitesearch=

(中欧国际工商学院 GOOGLE )

http://www.soople.com/

(可以说超强功能的 GOOGLE!各种检索帮你设计好了,包括代理!)

 目前收集到关于 GOOGLE 的,搜索是上网利用各种资源的最最 起码的能力,希望大家会用检索,用好检索工具!今后我还会介绍其 他的检索工具的。

介绍 google 以后, 我现在在向大家推荐几个查找学术资源的很 好的搜索引擎。有些是我们很不常见的。

1。Ixquick 搜索引擎

 严格意义上讲不是搜索引擎,是连接搜索引擎和网络用户的信 息立交桥。新一代的搜索引擎应运而生, Ixquick meta-search 正是目 前最具光芒的新星。但是对于大多数国内用户来说,Ixquick 还很陌

生。Ixquick 众多独特的功能我不一一介绍了,只介绍我们最关心的, 搜索数据库密码。

二、使用方法

先进入 Ixquick

http://www.ixquick.com

,以"Proquest"数据库为例。填入 Proquest Username Password History Online 后点击 search, 看看出来的结果, 第一页中第 6 个, proquest 的 username 和 password 赫然在目, 别急, 再看第 4 个结果"HB Thompson Subscription Online Databases", 即

http://homework.syosset.k12.ny.us/onlinedbs/HBTDatabases/

,进入后发现这是一个密码页,选择 Magazines & Journals 栏,就有 EBSCO、Electric Library Elementary、Electric Library Elementary、 ProQuest Platinum (in school)、ProQuest Platinum (remote)等众多数据 库的密码,都有 uesrname 和 password, 随便试一下 EBSCO, OK, 成功登陆。

同样,由于我也是刚刚开始使用 Ixquick, 有关的检索关键词的 选择等还有待于进一步的研究和筛选。也请各位提提自己的看法。

2.

http://cnplinker.cnpeak.com/

 为了给读者用户提供一个方便快捷的查阅国外各类期刊文献的 综合网络平台,中图公司组织开发了 cnpLINKer(cnpiec LINK service)

 $\mathbf{m}$ 道小木虫精品  $39$   $39$   $\mathbf{m}$  ,  $\mathbf{m}$  ,  $\mathbf{m}$  ,  $\mathbf{m}$  ,  $\mathbf{m}$  ,  $\mathbf{m}$  ,  $\mathbf{m}$  ,  $\mathbf{m}$  ,  $\mathbf{m}$  ,  $\mathbf{m}$  ,  $\mathbf{m}$  ,  $\mathbf{m}$  ,  $\mathbf{m}$  ,  $\mathbf{m}$  ,  $\mathbf{m}$  ,  $\mathbf{m}$  ,  $\mathbf{m}$  ,  $\mathbf{m}$ 

在线数据库检索系统,并正式开通运行。cnpLINKer 即"中图链接服 务",目前主要提供约 3600 种国外期刊的目次和文摘的查询检索、电 子全文链接及期刊国内馆藏查询功能.并时时与国外出版社保持数据 内容的一致性和最新性.

 点评:只提供了外文检索的功能,但是无法得到全文。个人认为 不是很理想。

3.专家个人主页搜索引擎

http://hpsearch.uni-trier.de/

搜索专家们的主页,各位可以看看,具体的好处我还要进一步的挖掘 各位也可以提一些建议。

4.InfoSeek

http://www.infoseek.com

(

http://infoseek.go.com/

)

 提供全文检索功能,并有较细致的分类目录,还可搜索图像。 网页收录极其丰富,以西文为主,支持简体和繁体中文检索,但中文 网页收录较少。查询时能够识别大小写和成语,且支持逻辑条件限制 查询(AND、OR、NOT 等)。高级检索功能较强,另有字典、事件 查询、黄页、股票报价等多种服务。

#### 5。yisou.com(易搜)

易搜, vahoo 的新的中文搜索引擎。 界面类似于 google, 可以 搜索中文和外文全文数据, 我也是刚刚使用。仅仅用 "cnkikw"这 个 cnki 常用密码进行搜索,然后搜索到的资源还是很多,至少感觉 比百度强。就是缺少快照。但是也不错!他的功能还要进一步挖掘!

6。Lycos

http://www.lycos.com

多功能搜索引擎, 提供类目、网站、图象及声音文件等多种检索 功能。目录分类规范细致,类目设置较好,网站归类较准确,提要简 明扼要。收录丰富。搜索结果精确度较高,尤其是搜索图像和声音文 件上的功能很强。有高级检索功能,支持逻辑条件限制查询。

 点评:在搜索其他的国外免费资源的时候我发现还是比较好用, 但是对于学术资源的搜索,我觉得至今还没有挖掘出他的潜力。

7.

http://www.a9.com

打造小木虫精品 41 服务广大科研者 服务广大科研者

Google 在同一水平的搜索引擎。是 Amazon.com 推出的, Web result 部分是基于 Google 的, 所以保证和 Google 在同一水平, 另外 增加了 Amazon 的在书本内搜索的功能和个性化功能:主要是可以记 录你的搜索历史。现在还是 Beta,不过试用后感觉很好,向大家推荐 一试 ,不过缺憾是现在书本内搜索没有中文内容。

8。

http://vivisimo.com/

推荐一个很有特色的搜索引擎

http://vivisimo.com/

,cmu 的作品,对搜索的内容进行分类,这样可以有效地做出选择, 比较有特色。可实现分类检索,检索速度也很好,如 EBSCO 密码几 分钟就可找一大堆 .

http://search.epnet.com/

User ID: mountain

Password: ridge

这个密码可以试试。

9。goole

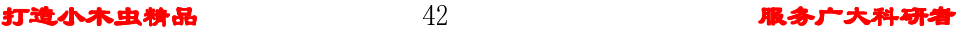

搜索引擎 goole.com,与 google 比较了一下发现,能搜索到一 些 google 搜索不到的好东东 。它界面简洁, 功能强大, 速度快, YAHOO、网易都采用了它的搜索技术。各位可以一试。

10。looksmart

 一个检索免费 paper 的好工具,网址是: http://www.findarticles.com/

进入网页以后,可以看到他有三个功能,driectory web article,其中 article 对我们很有帮助, 你可以尝试输入你要找的文章, 会有很多发 现的!

## 七、世界三大检索系统介绍及检索技巧简述

概述

通常我们所说的世界三大检索系统指的是:

SCI--Science Citation Index《科学引文索引》

EI—Engineering Index《工程索引》

 ISTP—Index to Scientific & Technical Proceedings 《科技会议录 索引》

对于三大检索工具,目前有:印刷版(print)/ 光盘版(CD-ROM)/ 网络版(web) /联机版(online)四种利用方式。

 鉴于各检索工具,各个版本在收录范围、检索性能各不相同,特 别是在查询个人文章的收录与引用时,情况比较复杂,对查全率、查 准率都要求较高。图书馆特意编写了这份资料,介绍利用三大检索工 具查找个人文章被收录、引用情况的方法与技巧。最后为便于用户了 解,简单介绍其他几种常用于评价的文献检索工具。

一、SCI《科学引文索引》

 《科学引文索引》(Science Citation Index,简称 SCI)由美国科 学信息所(ISI)1961 年创办并编辑出版,覆盖数、理、化、工、农、 林、医学及生物学等广泛的学科领域,其中以生命科学及医学、化学、 物理所占比例最大,收录范围是当年国际上的重要期刊。SCI 的引文 索引具有独特的科学参考价值。

 $\bar{\mathcal{R}}$  1: SCI 版本介绍

[attachment=39470]

 鉴于各种版本收录范围不尽相同,以前大多单位的奖励、评价政 策一般以印刷版(同光盘版)为准。但随着国家科技部和教育部有关 部门发布的统计数据转为依据联机版、网络版,估计以后各单位也将 以联机办或网络版为准。

需要注意的是, ISI 系列数据库采用特殊的作者著录形式: 无论 是外国人还是中国人一律是"名(全)-姓(简)"的形式,即姓用 全部字母拼写,名仅取首字母。对于中国人的名字,ISI 公司的著录 人员难以区分出姓与名,或者各种期刊对作者形式的要求也不完全一 致,所以检索时要注意使用各种可能出现的形式才会杳全,以"张建 中"和"李岩"为例,如表 2 所示。

表 2 SCI 中作者的著录形式

[attachment=39471]

 显然,形式一样不意味着是同一作者,所以检索时需要一一鉴别, 最好用合作者、作者单位等已知字段来限制检索,提高查准率。

二、EI《工程索引》

《工程索引》(Engineering Index, 简称 Ei), 1884 年创刊, 由美 国工程信息公司出版,报道工程技术各学科的期刊、会议论文、科技 报告等文献。

表 3: EI 版本介绍

[attachment=39472]

网络版(Ei compendexWeb)包括光盘版(Ei Compendex)和 Ei Pageone 两部分。 鉴于各种版本收录范围不尽相同,目前,大多单位 的奖励、评价政策一般以网络版中带文摘的文献、光盘版及印刷版为 准。

表 4 EI 中作者的著录方式

[attachment=39473]

三、ISTP《科技会议录索引》

 《科技会议录索引》(Index to Scientific & Technical Proceedings, 简称 ISTP), 也是由 ISI 出版, 1978 年创刊, 报导世界上每年召开的

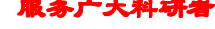

科技会议的会议论文。

表 5 ISTP 版本介绍

[attachment=39474]

其检索平台也是 web of science,检索方法同 SCI。

注意:如果按作者途径没有查到某些文章,建议按其他字段验证。数 据库中,对作者著录难免存在误差,如数据库中姓高误做 Gou 。尤 其是名字较难认的, 如尧, 应读 yao, 数据库中有误作 xiao 的; 所以 按作者途径没有查到,不妨按篇名、关键词、刊名等字段再试一下。 四、其他常用于评价的检索系统

1、科学评论索引(Index to Scientific Reviews),也是由 ISI 公司出版 的,半年刊,每年收录 200 多种综述出版物和 3,000 多种期刊中的 综述类文献。学科范围与 SCI 基本相同。我们通常所说的四大检索工 具除以上的 SCI、EI、ISTP 外, 还包括 ISR, 目前只发行印刷本。 2、ISI 引文系列: SSCI(《社会科学引文索引》)、A&HCI(《艺术与 人文引文索引》)是 SCI 的姊妹索引, 收录学科范围分别是全球 1,700 多种社会科学期刊和 1,100 多种人文艺术科学期刊。

> Kelvin 整理 Kelvin 整理 2006.5.24